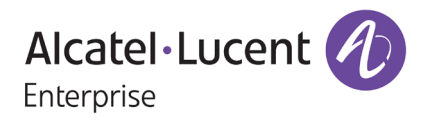

# **Release Notes**

## OmniSwitch 6350/6450

Release 6.7.2.R07

These release notes accompany release 6.7.2.R07 software for the OmniSwitch 6350/6450 series of switches. The document provides important information on individual software and hardware features. Since much of the information in the release notes is not included in the hardware and software user manuals, it is important to read all sections of this document before installing new hardware or loading new software.

### **Table of Contents**

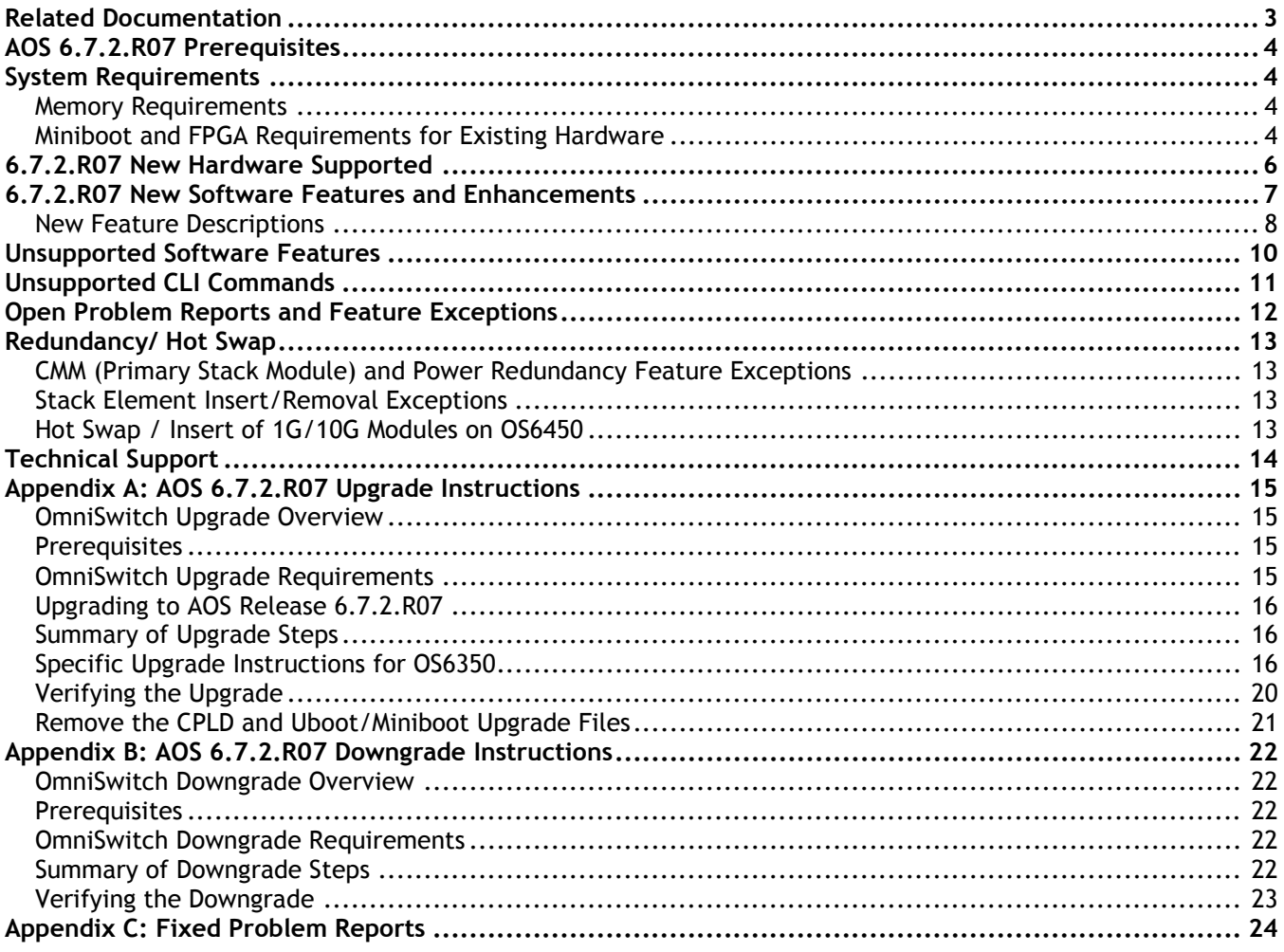

### <span id="page-2-0"></span>**Related Documentation**

The release notes should be used in conjunction with the associated manuals as listed below. User manuals can be downloaded at: [https://businessportal2.alcatel-lucent.com](https://businessportal2.alcatel-lucent.com/)

### **OmniSwitch 6450 Hardware Users Guide**

Complete technical specifications and procedures for all OmniSwitch 6450 Series chassis, power supplies, and fans.

### **OmniSwitch 6350 Hardware Users Guide**

Complete technical specifications and procedures for all OmniSwitch 6350 Series chassis, power supplies, and fans.

### **OmniSwitch AOS Release 6 CLI Reference Guide**

Complete reference to all CLI commands supported on the OmniSwitch. Includes syntax definitions, default values, examples, usage guidelines, and CLI-to-MIB variable mappings.

### **OmniSwitch AOS Release 6 Network Configuration Guide**

Includes network configuration procedures and descriptive information on all the major software features and protocols included in the base software package. Chapters cover Layer 2 information (Ethernet and VLAN configuration), Layer 3 information (routing protocols), security options (Authenticated Switch Access (ASA)), Quality of Service (QoS), link aggregation.

### **OmniSwitch AOS Release 6 Switch Management Guide**

Includes procedures for readying an individual switch for integration into a network. Topics include the software directory architecture, software rollback protections, authenticated switch access, managing switch files, system configuration, using SNMP, and using web management software (WebView).

### **OmniSwitch AOS Release 6 Transceivers Guide**

Includes transceiver specifications and product compatibility information.

### **Technical Tips, Field Notices, Upgrade Instructions**

Contracted customers can visit our customer service website at: [https://businessportal2.alcatel-lucent.com.](https://businessportal2.alcatel-lucent.com/)

### <span id="page-3-0"></span>**AOS 6.7.2.R07 Prerequisites**

<span id="page-3-1"></span>N/A

### **System Requirements**

### <span id="page-3-2"></span>**Memory Requirements**

The following are the requirements for the OmniSwitch 6350/6450 Series Release 6.7.2.R07:

- OmniSwitch 6350/6450 Series requires 256 MB of SDRAM and 128MB of flash memory. This is the standard configuration shipped.
- Configuration files and the compressed software images—including web management software (WebView) images—are stored in the flash memory. Use the **show hardware info** command to determine your SDRAM and flash memory.

### <span id="page-3-3"></span>**Miniboot and FPGA Requirements for Existing Hardware**

The software versions listed below are the minimum required version for existing models, except where otherwise noted. Switches running the minimum versions, as listed below; do not require any miniboot or CPLD upgrade.

Switches not running the minimum version required should be upgraded to the latest Uboot/Miniboot or CPLD that is available with the 6.7.2.R07 AOS software available from Service & Support.

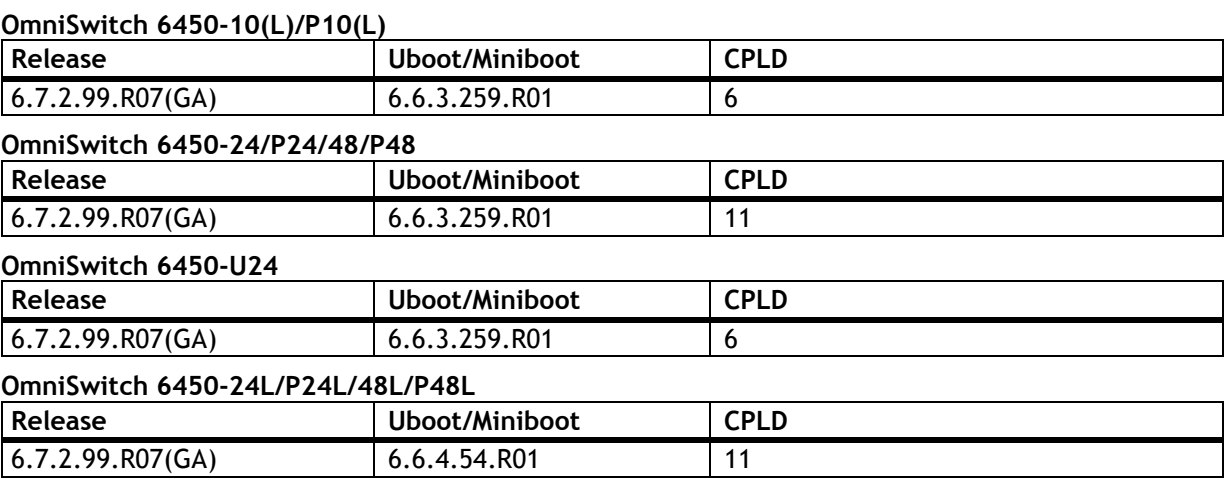

#### **OmniSwitch 6450-P10S/U24S**

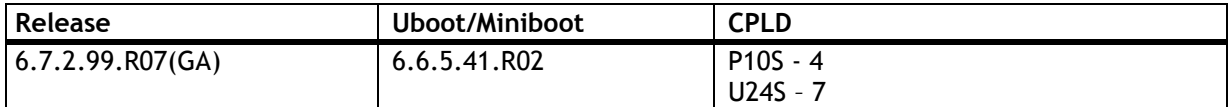

#### **OmniSwitch 6450-M/X Models**

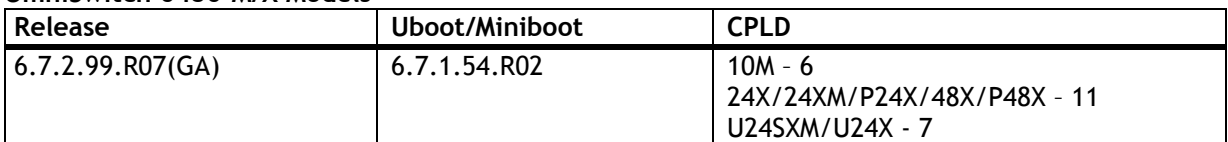

#### **OmniSwitch 6350-24/P24/48/P48**

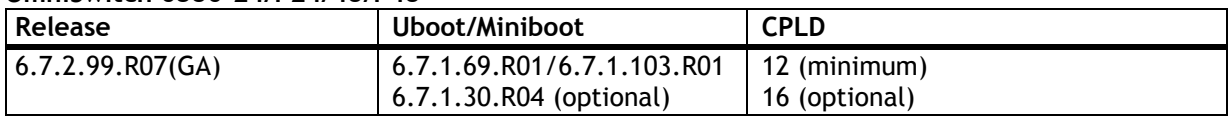

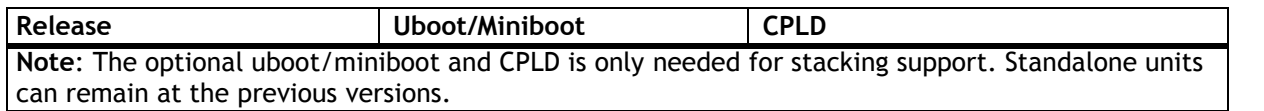

#### **OmniSwitch 6350-10/P10**

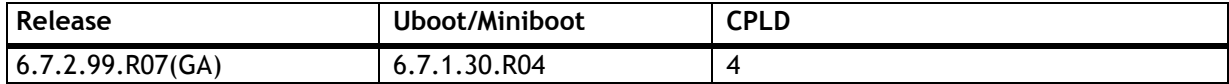

**Note:** Refer to the [Upgrade Instructions](#page-14-4) section for upgrade instructions and additional information on Uboot/Miniboot and CPLD requirements.

### <span id="page-5-0"></span>**6.7.2.R07 New Hardware Supported**

### **SFP-GIG-BX-U/D**

Support added for OmniSwitch 6350 uplinks.

### **SFP-GIG-EZX Transceiver**

Support added for OmniSwitch 6450.

### <span id="page-6-0"></span>**6.7.2.R07 New Software Features and Enhancements**

The following software features are new with this release, subject to the feature exceptions and problem reports described later in these release notes:

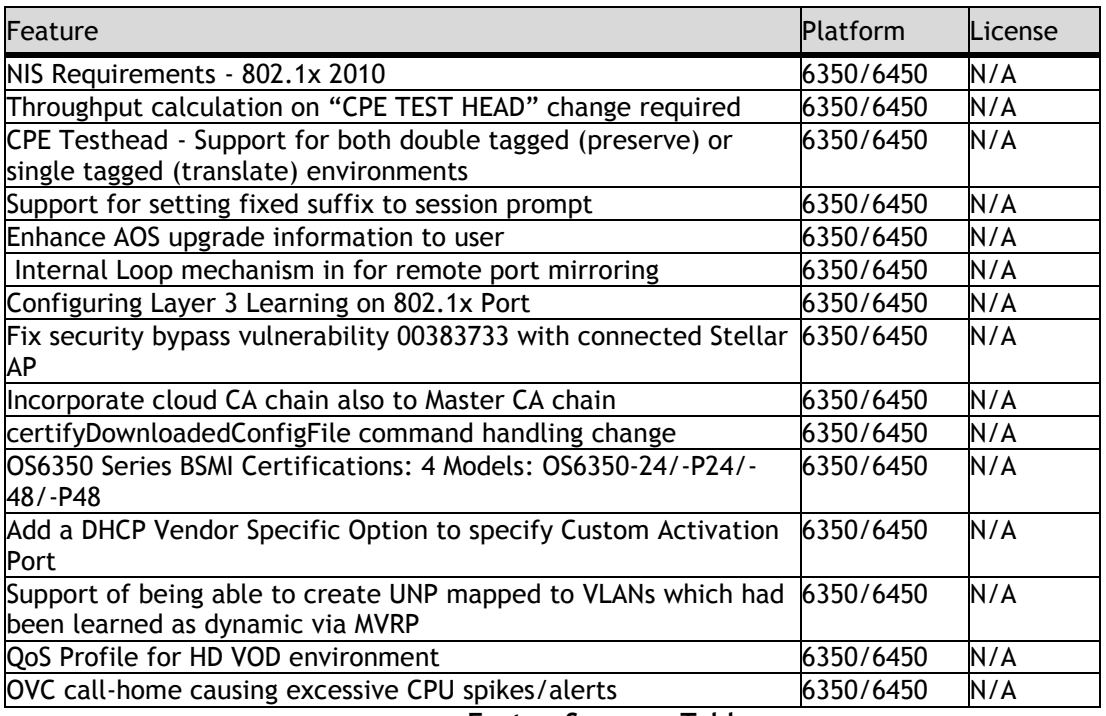

**FeatureSummaryTable**

### <span id="page-7-0"></span>**New Feature Descriptions**

### **NIS Requirements - 802.1x 2010**

This feature enables or disables the EAP version in header to 3 (corresponds to 2010) globally for all the 802.1x ports on the switch. By default, EAP version is 1 (corresponds to 2001).

With this command, 8021x version field of EAP packet sent from the switch can be modified. EAP header version is modified for the following EAP packets:

- EAP-Request
- EAP-Success
- EAP-Fail
- EAP-Challenge-Request

### **Throughput calculation on "CPE TEST HEAD" change required**

This feature enables more accurate Throughput calculation.

Initially the throughput was calculated as "(packets received until recent interval \* packet size) / test duration". That is now changed to "(Packet size \* packets received until most recent interval)/duration until the most recent interval". This provides more accurate Throughput calculation. **Note**: Throughput is calculated only when "remote-fetch-stats" option is used for unidirectional tests.

#### **CPE Test head - Support for both double tagged (preserve) or single tagged (translate) environments**

In earlier design, when CPE test was started, generator sends a "remote\_start\_request" frame which is single tagged with SVLAN ID and expects a response back from analyzer to start the test. In certain configuration of transit switches between generator and analyzer, the request was received as an untagged frame on analyzer. Analyzer fails to process the untagged frame and response was not sent.

This issue is fixed with changes done to modify "remote\_start\_request" and "remote\_start\_response" frames similar to the test frames being generated. So based on the mode, these frames would either be double tagged for preserve mode (i.e. SVLAN + CVLAN) or single tagged for translate mode (i.e. innner CVLAN tag). This also applies when L2-SAA is started along with testOAM session.

### **Support for setting fixed suffix to session prompt**

A predefined suffix can be set for the session prompt, so that it always appears in the CLI session. When set, will be added to the end of session prompt. The new suffix prompt takes effect after logging into a new session.

### **Enhance AOS upgrade information to user**

When upgrade is initiated using 'reload working ...' command, there will be a message confirming new software details along with a prompt to user for activating the software. During completion of the reboot that happens as part of the upgrade process, a message is printed in the boot log mentioning the directory from which the switch booted up along with AOS software change info. In addition to above, the 'show system update-time' CLI will show the time and software version to which the switch was last updated.

### **Internal Loop mechanism for remote port mirroring**

Currently, with RPMIR implementation, the mirrored traffic from the source port could only be sent to one destination. To enable support of multiple destinations for a source port, loopback mechanism is introduced in this release.

By configuring loopback, the mirrored traffic sent to the destination port of RPMIR will be looped and sent to the same port as ingress packets. These packets will be tagged with the RPMIR-VLAN.

### **Configuring Layer 3 Learning on 802.1x Port**

Currently, 8021x clients are authenticated and moved to a specific VLAN. But there is no support to reclassify an authenticated user based on the IP address which is assigned to clients. This can be achieved with Layer 3 force learning.

### **Allow MVRP/GVRP VLANs for UNP profiles and all 802.1x clients.**

This enhancement is to allow UNP-Profile mapping to MVRP. Earlier MVRP/GVRP VLANs were allowed for AP and its clients 802.1x classification. Now the same is allowed for all 802.1x users and its mapping to UNP profile.

### **Support of Global and Per port AP mode to enhance security**

When an end device is detected as AP the switch marks the port on which the end device is connected as AP port. When the port is marked as AP port, the authentication for the clients connected on the AP port is bypassed. By this anyone connected through the AP port can gain access to the network without any authentication.

To control the authentication of end device on 802.1x port, A new parameter AP-mode enabled. The AP-mode can be enabled or disabled on the switch globally or on per port basis.

When AP-mode is enabled, switch detects end device as AP and it marks the port as AP port. The authentication of clients connected through that AP port is bypassed and trust-tag would be enabled internally. When AP-mode is disabled, even the end device is a AP switch will treat it as a normal client and authentication for clients connected through the AP would be done by the switch.

### **OV Cirrus - Implementation of ALE CA chain to the pre-loaded certificate chain on device.**

OmniSwitch has been enhanced to support connectivity to 'non-standard' Activation Server, which will have its certificate issued by ALE CA instead of a public CA. With the incorporation of ALE CA chain file, disconnection of AOS devices during HTTPS connection establishment with Activation Server at TLS verification is avoided.

### **OV Cirrus - Troubleshooting Command Enhancement**

When action command "*certifyDownloadedConfigFile*" is given through OV Cirrus for troubleshooting, OmniSwitch does an operation equivalent to Certify command ( "copy working certified" CLI command) thereby copying the configuration files along with the software images from the "Working" directory to "Certified" directory.

### **OV Cirrus - Enhancement to specify a 'Activation Server Port Number'**

This enhancement is to add a new DHCP VSO (Activation Server Port Number) to allow a customer to specify activation server with different Port Number in "Vendor specific string'. The switch uses this Port as destination port in the Call-home request message to the Activation server.

This provides additional security of validating the tenant devices based on whether the transfer occurs on valid Activation Server Port.

### **OV Cirrus performance enhancements and Health-monitoring enhancements.**

An enhancement has been implemented in OmniSwitch to avoid call-home causing excessive CPU spikes and alerts to NMS.

An enhancement has been implemented to avoid excessive delay on the device during VPN establishment and reporting of VPN establishment status to Activation Server.

Timeout is increased to 300 seconds to facilitate successful HTTPS connection establishment to various OV Cirrus servers (like Activation Server, CDN server etc.)

The other enhancements are:

- Default health-monitoring sampling interval is changed from 5 seconds to 10 seconds.
- Health monitoring threshold-crossing traps (trap 15,16,17) will be raised based on 1-minute average utilization crossing the defined threshold. So far, this was based on instant (sample) value crossing the threshold.

### **QoS Profile for HD VOD environment**

In IPTV Environment , streaming videos were pixilated for HD/UHD traffic when passed through OmniSwitch. This was due to the sudden burst of traffic happening inside the switch which exceeds the available buffer allocated for the same.

An enhancement has been implemented to create a profile which handles such peak rate traffic and encapsulates the new thresholds for the burst in traffic.

### <span id="page-9-0"></span>**Unsupported Software Features**

CLI commands and Web Management options may be available in the switch software for the following features. These features are not supported:

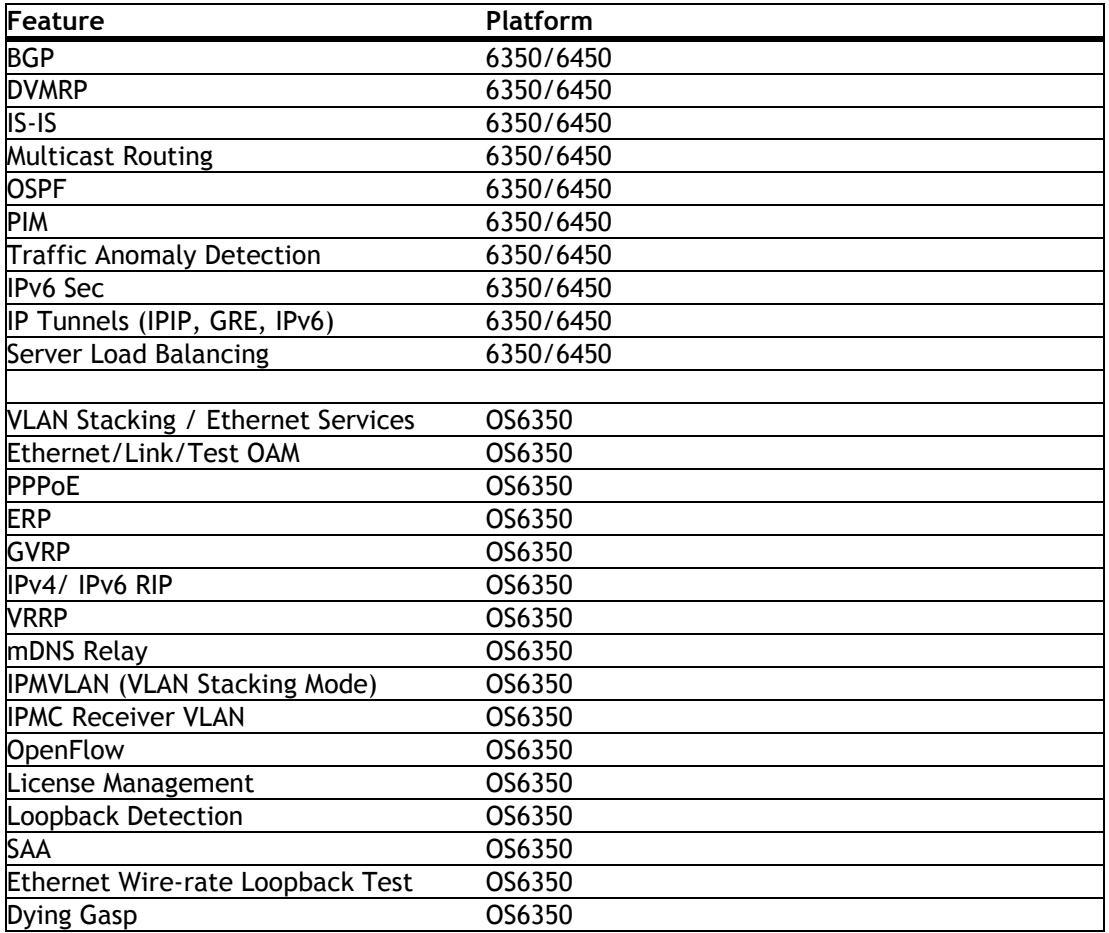

### <span id="page-10-0"></span>**Unsupported CLI Commands**

The following CLI commands are not supported in this release of the software:

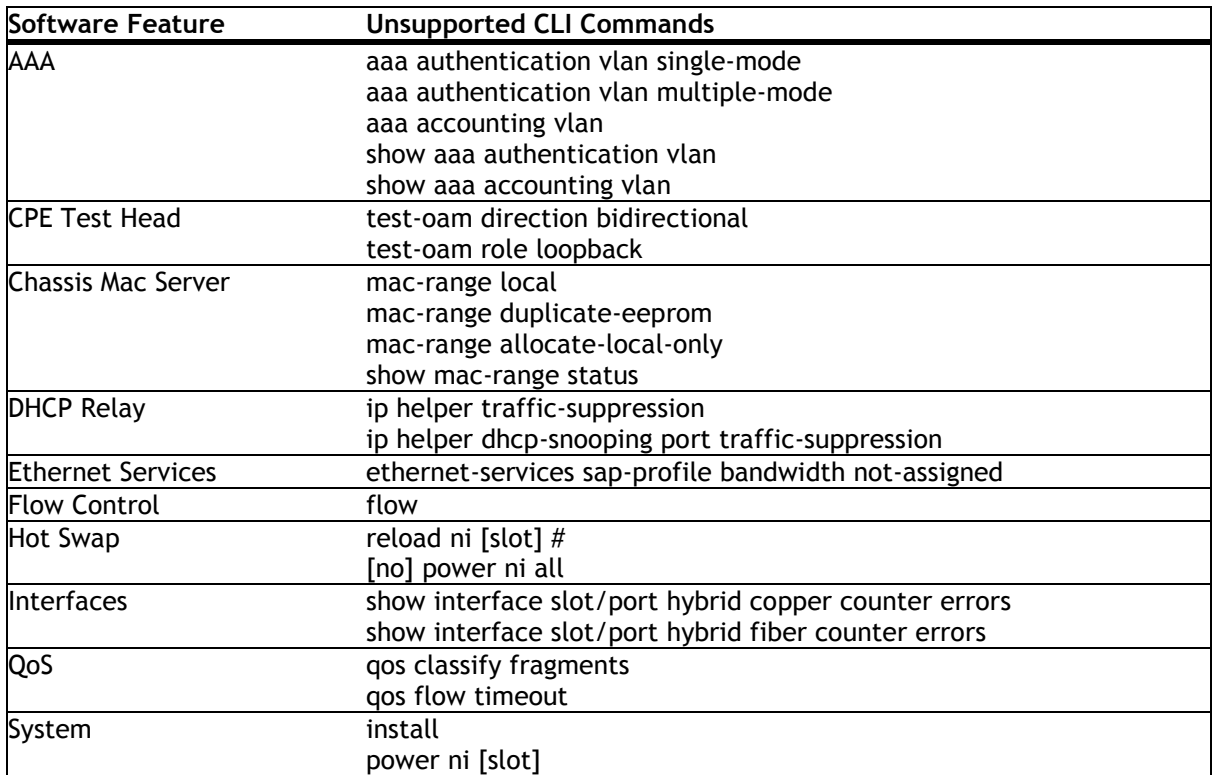

### <span id="page-11-0"></span>**Open Problem Reports and Feature Exceptions**

The problems listed here include problems known at the time of the product's release. Any problems not discussed in this section should be brought to the attention of the Service and Support organization as soon as possible. Please contact customer support for updates on problem reports (PRs) where no known workaround was available at the time of release.

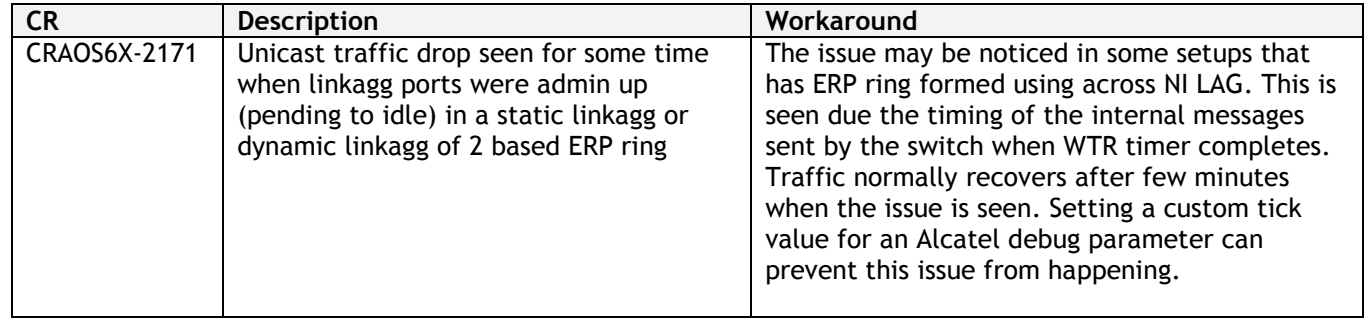

### <span id="page-12-0"></span>**Redundancy/ Hot Swap**

### <span id="page-12-1"></span>**CMM (Primary Stack Module) and Power Redundancy Feature Exceptions**

- Manual invocation of failover (by user command or Primary pull) must be done when traffic loads are minimal.
- Hot standby redundancy or failover to a secondary CMM without significant loss of traffic is only supported if the secondary is fully flash synchronized with the contents of the primary's flash.
- Failover/Redundancy is not supported when the primary and secondary CMMs are not synchronized (i.e., unsaved configurations, different images etc.).
- When removing modules from the stack (powering off the module and/or pulling out its stacking cables), the loop back stacking cable must be present at all times to guarantee redundancy. If a module is removed from the stack, rearrange the stacking cables to establish the loopback before attempting to remove a second unit.
- When inserting a new module in the stack, the loopback has to be broken. Full redundancy is not guaranteed until the loopback is restored.

### <span id="page-12-2"></span>**Stack Element Insert/Removal Exceptions**

- All insertions and removals of stack elements must be done one at a time and the inserted element must be fully integrated and operational as part of the stack before inserting another element.
- When hot-swapping any element of the stack it must be replaced by the same model. For example, an OS6450-P24 model can only be hot-swapped with another OS6450-P24 model.

### <span id="page-12-3"></span>**Hot Swap / Insert of 1G/10G Modules on OS6450**

- Inserting a 10G module into a slot that was empty does not require a reboot.
- Inserting a 10G module into a slot that had a 10G module does not require a reboot.
- Inserting a 10G module into a slot that had a 1G module requires a reboot.
- Inserting a 1G module into a slot that was empty requires a reboot.
- Inserting a 1G module into a slot that had a 1G module does not require a reboot.
- Inserting a 1G module into a slot that had a 10G module requires a reboot.

**Note:** Precision Time Protocol (PTP) is not supported when the OS6450-U24S is in stacking mode. If the OS6450-U24S is in stacking mode, or one of the hot swap scenarios above causes it to boot up in stacking mode, PTP will be disabled.

### <span id="page-13-0"></span>**Technical Support**

Alcatel-Lucent technical support is committed to resolving our customer's technical issues in a timely manner. Customers with inquiries should contact us at:

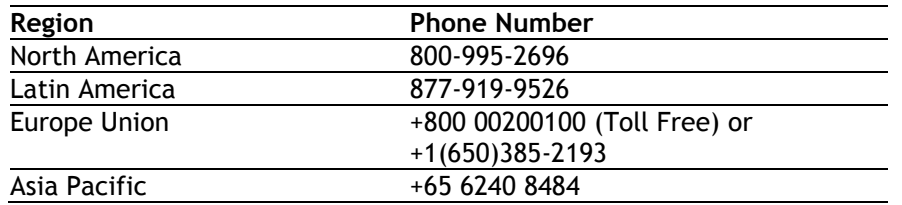

Email: [ebg\\_global\\_supportcenter@al-enterprise.com](mailto:ebg_global_supportcenter@al-enterprise.com)

Internet: Customers with Alcatel-Lucent service agreements may open cases 24 hours a day via Alcatel-Lucent Enterprise support web page at: [https://businessportal2.alcatel-lucent.com](https://businessportal2.alcatel-lucent.com/) 

Upon opening a case, customers will receive a case number and may review, update, or escalate support cases on-line. Please specify the severity level of the issue per the definitions below. For fastest resolution, please have telnet or dial-in access, hardware configuration—module type and revision by slot, software revision, and configuration file available for each switch.

Severity 1- Production network is down resulting in critical impact on business—no workaround available.

Severity 2- Segment or Ring is down or intermittent loss of connectivity across network.

Severity 3- Network performance is slow or impaired—no loss of connectivity or data.

Severity 4- Information or assistance on product feature, functionality, configuration, or installation.

### <span id="page-14-4"></span><span id="page-14-0"></span>**Appendix A: AOS 6.7.2.R07 Upgrade Instructions**

### <span id="page-14-1"></span>**OmniSwitch Upgrade Overview**

This section documents the upgrade requirements for an OmniSwitch. These instructions apply to the following:

- OmniSwitch 6450 models being upgraded to AOS 6.7.2.R07.
- OmniSwitch 6350 models being upgraded to AOS 6.7.2.R07.

<span id="page-14-2"></span>See also Specific Upgrade [Instructions](#page-15-2) For OS6350 for more upgrade instructions for OmniSwitch6350.

### **Prerequisites**

This instruction sheet requires that the following conditions are understood and performed, BEFORE upgrading:

- Read and understand the entire Upgrade procedure before performing any steps.
- The person performing the upgrade must:
	- Be the responsible party for maintaining the switch's configuration.
	- Be aware of any issues that may arise from a network outage caused by improperly loading this code.
	- Understand that the switch must be rebooted and network users will be affected by this procedure.
	- Have a working knowledge of the switch to configure it to accept an FTP connection through the Network Interface (NI) Ethernet port.
- Read the Release Notes prior to performing any upgrade for information specific to this release.
- All FTP transfers MUST be done in binary mode.

**NOTE:** Do not proceed until all the above prerequisites have been met and understood. Any deviation from these upgrade procedures could result in the malfunctioning of the switch. All steps in these procedures should be reviewed before beginning.

### <span id="page-14-3"></span>**OmniSwitch Upgrade Requirements**

These tables list the required Uboot/Miniboot, CPLD and AOS combinations for upgrading an OmniSwitch. The Uboot/Miniboot and CPLD may need to be upgraded to the versions listed below to support AOS Release 6.7.2.R07.

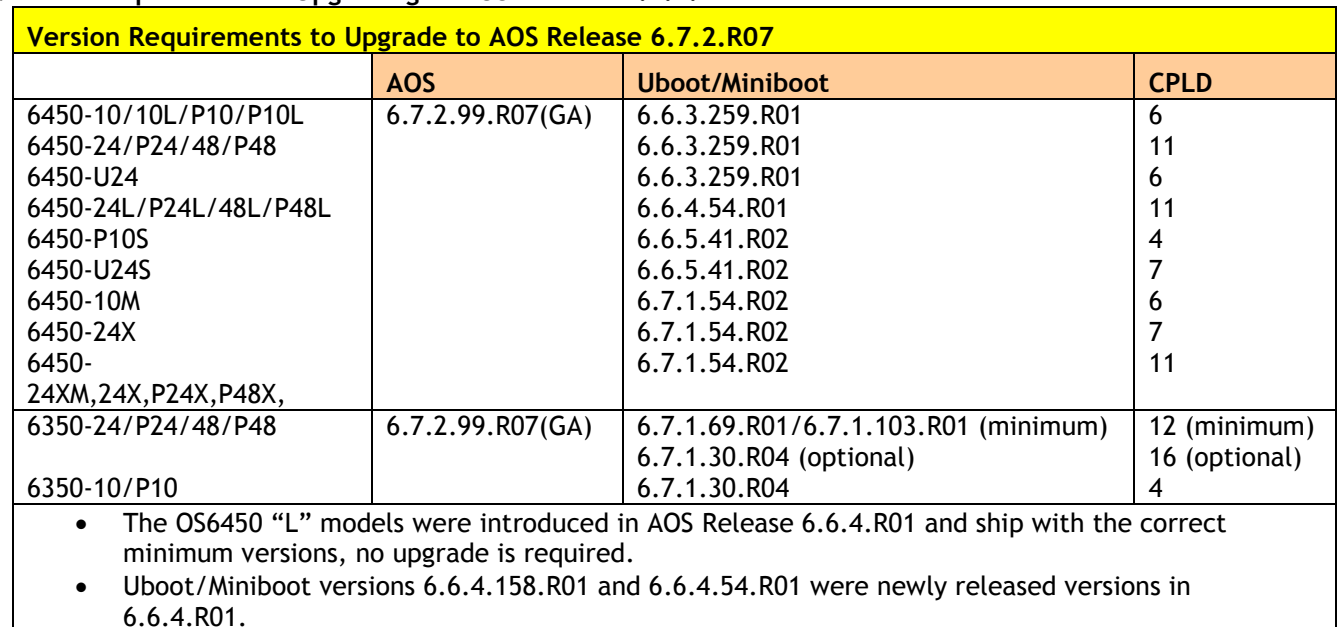

### **Version Requirements – Upgrading to AOS Release 6.7.2.R07**

• CPLD versions 14, 6, and 11 were newly released versions in 6.6.4.R01.

- Uboot/Miniboot version 6.6.3.259.R01 was previously released with 6.6.3.R01.
- CPLD version 12 was previously released with 6.6.3.R01.
- IMPORTANT NOTE: If performing the optional upgrade BOTH Uboot/Miniboot and CPLD MUST be upgraded.
- The 6.7.1.30.R04 uboot/miniboot and CPLD 16 for the 6350-24/48 models is only needed for stacking support. Standalone units can remain at the previous version.

### <span id="page-15-0"></span>**Upgrading to AOS Release 6.7.2.R07**

Upgrading consists of the following steps. The steps must be performed in order. Observe the following prerequisites before performing the steps as described below:

- Upgrading an OmniSwitch to AOS Release 6.7.2.R07 may require two reboots of the switch or stack being upgraded. One reboot for the Uboot/Miniboot or AOS and a second reboot for the CPLD.
- Refer to the Version Requirements table to determine the proper code versions.
- Download the appropriate AOS images, Uboot/Miniboot, and CPLD files from the Service & Support website.

### <span id="page-15-1"></span>**Summary of Upgrade Steps**

- 1. FTP all the required files to the switch
- 2. Upgrade the Uboot/Miniboot and AOS images as required. Reboot the switch.
- 3. Upgrade the CPLD as required. (Switch automatically reboots).
- 4. Verify the upgrade and remove the upgrade files from the switch.

### <span id="page-15-2"></span>**Specific Upgrade Instructions for OS6350**

#### **This section documents the specific upgrade requirements for an OmniSwitch 6350.**

Dynamic Rules supported in 6.7.2.R04 is 193 whereas in 6.7.2.R07, it is 173. So when the switches are upgraded from pre 6.7.2.R07 (6.7.2.R01/2/3/4) to 6.7.2.R07, it is recommended to check the "show qos slice ingress" command and confirm the Dynamic Rules usage. The Dynamic Rules usage should not be more than 173 rules.

Note that If the Dynamic usage rule is more than 173 rules, the behaviour of the OmniSwitch post upgrade is not as expected.

For a smooth upgrade to 6.7.2.R07 in OS6350, the user has to manually confirm prior to upgrade, that existing QoS configuration / TCAM entries usage is not more than 173 rules.

### **Upgrading - Step 1. FTP the 6.7.2.R07 Files to the Switch**

Follow the steps below to FTP the AOS, Uboot/Miniboot, and CPLD files to the switch.

- 1. Download and extract the upgrade archive from the Service & Support website. The archive will contain the following files to be used for the upgrade:
	- Uboot/Miniboot Files kfu-boot.bin, kfminiboot.bs (optional)
	- AOS Files (6450) KFbase.img, KFeni.img, KFos.img, KFsecu.img
	- AOS Files (6350) KF3base.img, KF3eni.img, KF3os.img, KF3secu.img
	- CPLD File KFfpga\_upgrade\_kit (optional)
- 2. FTP (Binary) the Uboot/Miniboot files listed above to the **/flash** directory on the primary CMM, if required.
- 3. FTP (Binary) the CPLD upgrade kit listed above to the **/flash** directory on the primary CMM, if required.
- 4. FTP (Binary) the image files listed above to the **/flash/working** directory on the primary CMM.
- 5. Proceed to Step 2.

**Note:** Make sure the destination paths are correct when transferring the files. Also, when the transfer is complete, verify the file sizes are the same as the original indicating a successful binary transfer.

### **Upgrading - Step 2. Upgrade Uboot/Miniboot and AOS**

Follow the steps below to upgrade the Uboot/Miniboot (if required) and AOS. This step will upgrade both Uboot/Miniboot and AOS once the switch/stack is rebooted. If an Uboot/Miniboot upgrade is not required skip to rebooting the switch to upgrade the AOS.

- 1. Execute the following CLI command to update the Uboot/Miniboot on the switch(es) (can be a standalone or stack).
	- -> update uboot all
	- -> update miniboot all
	- If connected via a console connection update messages will be displayed providing the status of the update.
	- If connected remotely update messages will not be displayed. After approximately 10 seconds issue the '**show ni**' command, when the update is complete the **UBOOT-Miniboot Version** will display the upgraded version.

**WARNING:** DO NOT INTERRUPT the upgrade process until it is complete. Interruption of the process will result in an unrecoverable failure condition.

- 2. Reboot the switch. **This will update both the Uboot/Miniboot (if required) and AOS**. -> reload working no rollback-timeout
- 3. Once the switch reboots, certify the upgrade:
	- If you have **a single CMM** enter:
	- -> copy working certified
	- If you have **redundant CMMs** enter:
	- -> copy working certified flash-synchro
- 4. Proceed to Step 3 (Upgrade the CPLD).

### **Upgrading - Step 3. Upgrade the CPLD**

Follow the steps below to upgrade the CPLD (if required). Note the following:

- The CMMs must be certified and synchronized and running from Working directory.
- This procedure will automatically reboot the switch or stack.

**WARNING:** During the CPLD upgrade, the switch will stop passing traffic. When the upgrade is complete, the switch will automatically reboot. This process can take up to 5 minutes to complete. Do not proceed to the next step until this process is complete.

#### **Single Switch Procedure**

- 1. Enter the following to begin the CPLD upgrade:
	- -> update fpgacmm

The switch will upgrade the CPLD and reboot.

#### **Stack Procedure**

Updating a stack requires all elements of the stack to be upgraded. The CPLD upgrade can be completed for all the elements of a stack using the 'all' parameter as shown below.

- 1. Enter the following to begin the CPLD upgrade for all the elements of a stack.
	- -> update fpgani all

The stack will upgrade the CPLD and reboot.

Proceed to Verifying the Upgrade to verify the upgrade procedure.

### <span id="page-19-0"></span>**Verifying the Upgrade**

The following examples show what the code versions should be after upgrading to AOS Release 6.7.2.R07.

**Note:** These examples may be different depending on the OmniSwitch model upgraded. Refer to the Version Requirements tables to determine what the actual versions should be.

#### **Verifying the Software Upgrade**

To verify that the AOS software was successfully upgraded, use the show microcode command as shown below. The display below shows a successful image file upgrade.

-> show microcode Package Release Size Description -----------------+---------------+--------+----------------------------------- KFbase.img6.7.2.112.R07 18130755 Alcatel-Lucent Enterprise Base Softw KFos.img6.7.2.112.R073562484 Alcatel-Lucent Enterprise OS KFeni.img6.7.2.112.R07 6152493 Alcatel-Lucent Enterprise NI software KFsecu.img6.7.2.112.R07648189 Alcatel-Lucent Enterprise Security M KFdiag.img6.7.2.112.R07 2411898 Alcatel-Lucent Enterprise Diagnostic

**Note:**The diag.img file (i.e. *KFdiag.img*) is for switch diagnostics only and is not required as part of an AOS upgrade, it can be safely removed from the switch. However, some switches may ship from the factory with a diagnostics image file so it has been included in the example above. If using a software upgrade package from Service & Support the diagnostics image file will not be included.

#### **Verifying the U-Boot/Miniboot and CPLD Upgrade**

To verify that the CPLD was successfully upgraded on a CMM, use the show hardware info command as shown below.

-> show hardware info

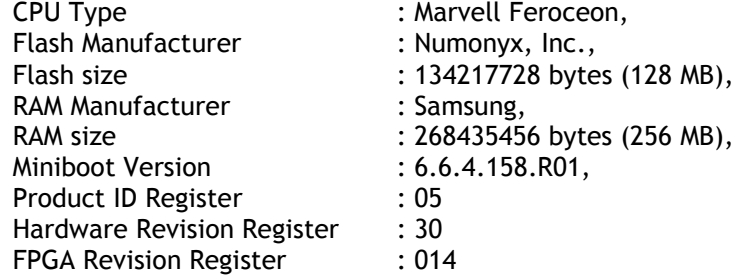

You can also view information for each switch in a stack (if applicable) using the show ni command as shown below.

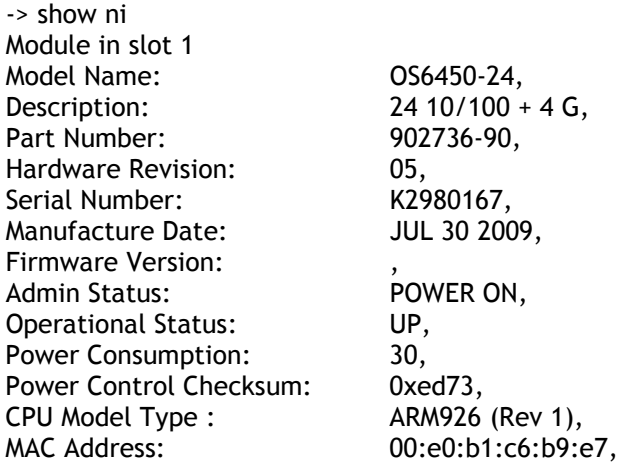

ASIC - Physical 1: MV88F6281 Rev 2, FPGA - Physical 1: 0014/00, UBOOT Version : n/a,<br>UBOOT-miniboot Version : 6.6.4.158. UBOOT-miniboot Version :

**Note:** It is OK for the 'UBOOT Version' to display "n/a". The 'UBOOT-miniboot' version should be the upgraded version as shown above.

### <span id="page-20-0"></span>**Remove the CPLD and Uboot/Miniboot Upgrade Files**

After the switch/stack has been upgraded and verified the upgrade files can be removed from the switch.

1. Issue the following command to remove the upgrade files. ->rmKFfpga.upgrade\_kit ->rmkfu-boot.bin ->rm kfminiboot.bs

### <span id="page-21-0"></span>**Appendix B: AOS 6.7.2.R07 Downgrade Instructions**

### <span id="page-21-1"></span>**OmniSwitch Downgrade Overview**

This section documents the downgrade requirements for the OmniSwitch models. These instructions apply to the following:

- OmniSwitch 6450 models being downgraded from AOS 6.7.2.R07.
- OmniSwitch 6350 models being downgraded from AOS 6.7.2.R07.

**Note:** The OmniSwitch 6350-10/P10 require a minimum of AOS Release 6.7.1.R04 and cannot be downgraded to any earlier release.

**Note:** The OmniSwitch PoE model switch the new PoE controller require a minimum of AOS Release 6.7.2.R01 and cannot be downgraded to any earlier release.

- OS6350-P10 (903966-90)
- OS6350-P24 (903967-90)
- OS6350-P48 (903968-90)

### <span id="page-21-2"></span>**Prerequisites**

This instruction sheet requires that the following conditions are understood and performed, BEFORE downgrading:

- Read and understand the entire downgrade procedure before performing any steps.
- The person performing the downgrade must:
	- Be the responsible party for maintaining the switch's configuration.
	- Be aware of any issues that may arise from a network outage caused by improperly loading this code.
	- Understand that the switch must be rebooted and network users will be affected by this procedure.
	- Have a working knowledge of the switch to configure it to accept an FTP connection through the Network Interface (NI) Ethernet port.
- Read the Release Notes prior to performing any downgrade for information specific to this release.
- All FTP transfers MUST be done in binary mode.

**WARNING:** Do not proceed until all the above prerequisites have been met and understood. Any deviation from these procedures could result in the malfunctioning of the switch. All steps in these procedures should be reviewed before beginning.

### <span id="page-21-3"></span>**OmniSwitch Downgrade Requirements**

Downgrading the Uboot/Miniboot or CPLD is not required when downgrading AOS from 6.7.2.R07. Previous AOS releases are compatible with the Uboot/Miniboot and CPLD versions shipping from the factory.

### <span id="page-21-4"></span>**Summary of Downgrade Steps**

- 1. FTP all the required AOS files to the switch
- 2. Downgrade the AOS images as required. (A reboot is required).
- 3. Verify the downgrade.

### **Downgrading - Step 1. FTP the 6.6.5 or 6.7.1 Files to the Switch**

Follow the steps below to FTP the AOS files to the switch.

- 1. Download and extract the appropriate archive from the Service & Support website. The archive will contain the following files to be used for the downgrade:
	- AOS Files (OS6450) KFbase.img, KFeni.img, KFos.img, KFsecu.img
	- AOS Files (OS6350) KF3base.img, KF3eni.img, KF3os.img, KF3secu.img
- 2. FTP (Binary) the image files listed above to the **/flash/working** directory on the primary CMM.
- 3. Proceed to Step 2.

**Note:** Make sure the destination paths are correct when transferring the files. Also, when the transfer is complete, verify the file sizes are the same as the original indicating a successful binary transfer.

#### **Downgrading - Step 2. Downgrade the AOS**

Follow the steps below to downgrade the AOS. This step will downgrade the AOS once the switch/stack is rebooted.

- 1. Reboot the switch. **This will downgrade the AOS**. -> reload working no rollback-timeout
- 2. Once the switch reboots, certify the downgrade: -> copy working certified

Proceed to [Verifying the Downgrade](#page-22-0)

### <span id="page-22-0"></span>**Verifying the Downgrade**

To verify that the AOS software was successfully downgraded use the show microcode command as shown below. The example display below shows a successful image file downgrade. The output will vary based on the model and AOS version.

-> show microcode

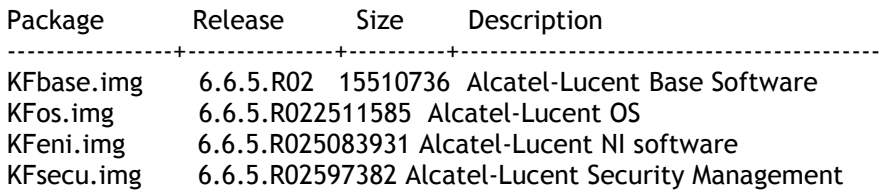

### <span id="page-23-0"></span>**Appendix C: Fixed Problem Reports**

The following table lists the previously known problems that were fixed in this release.

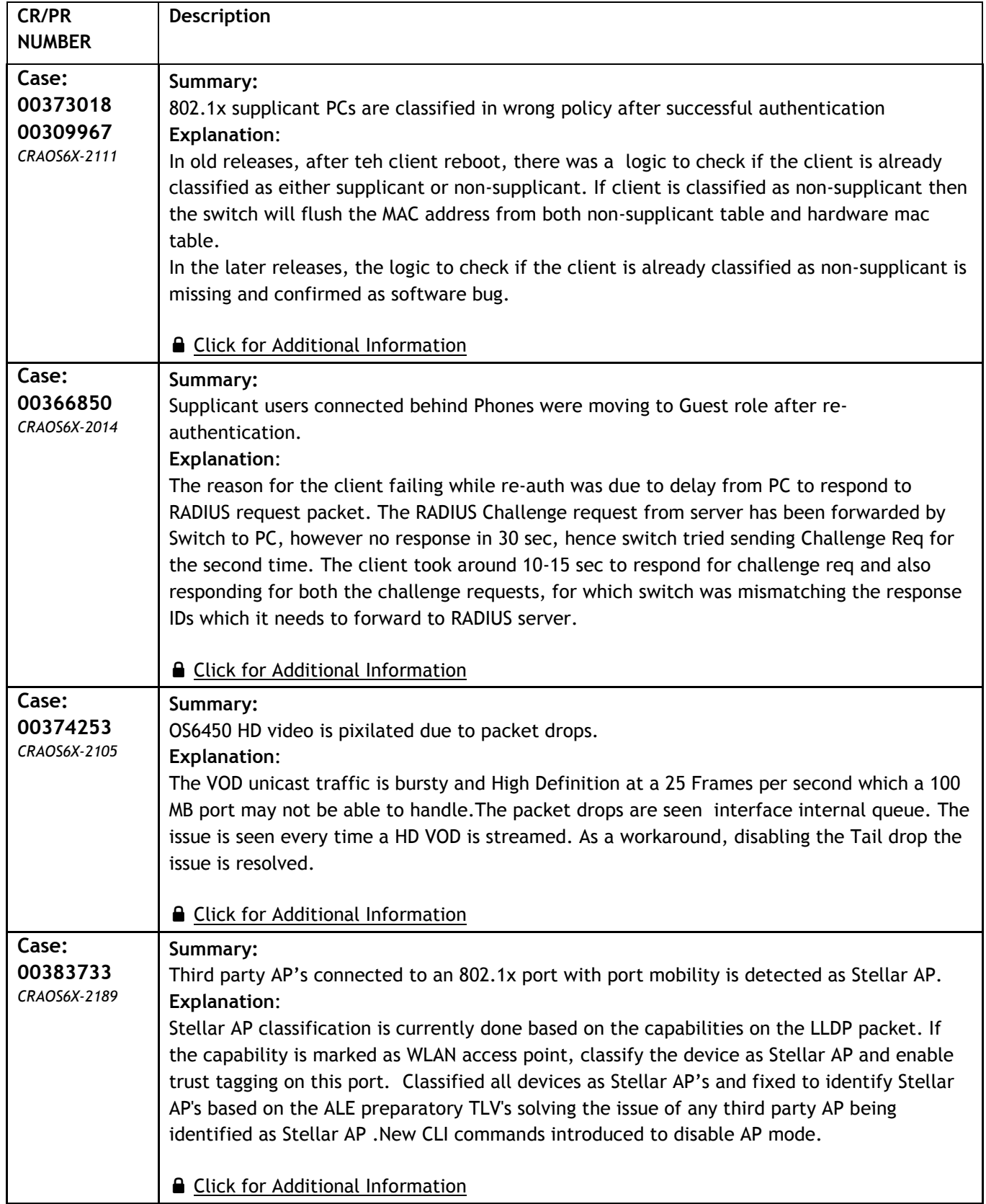

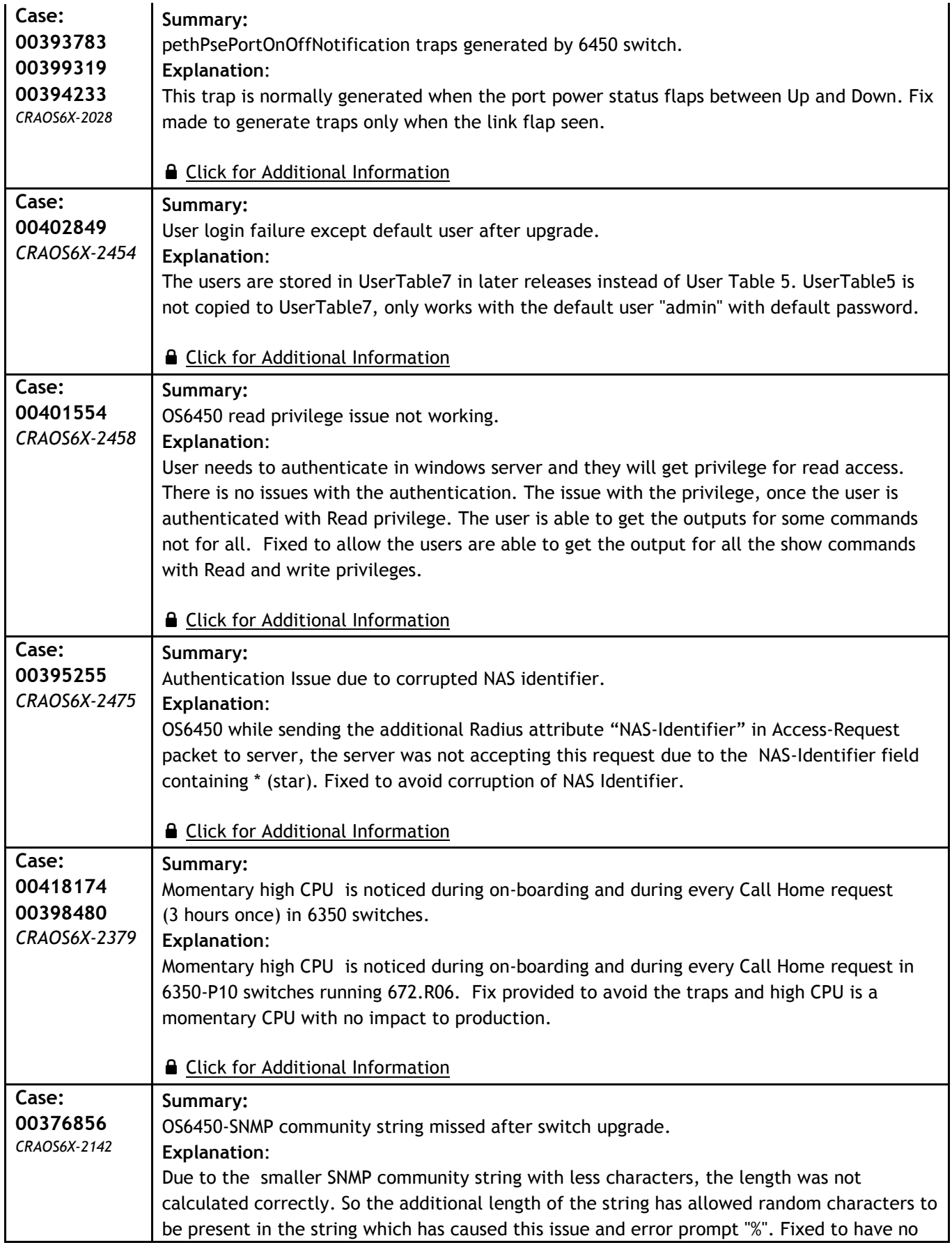

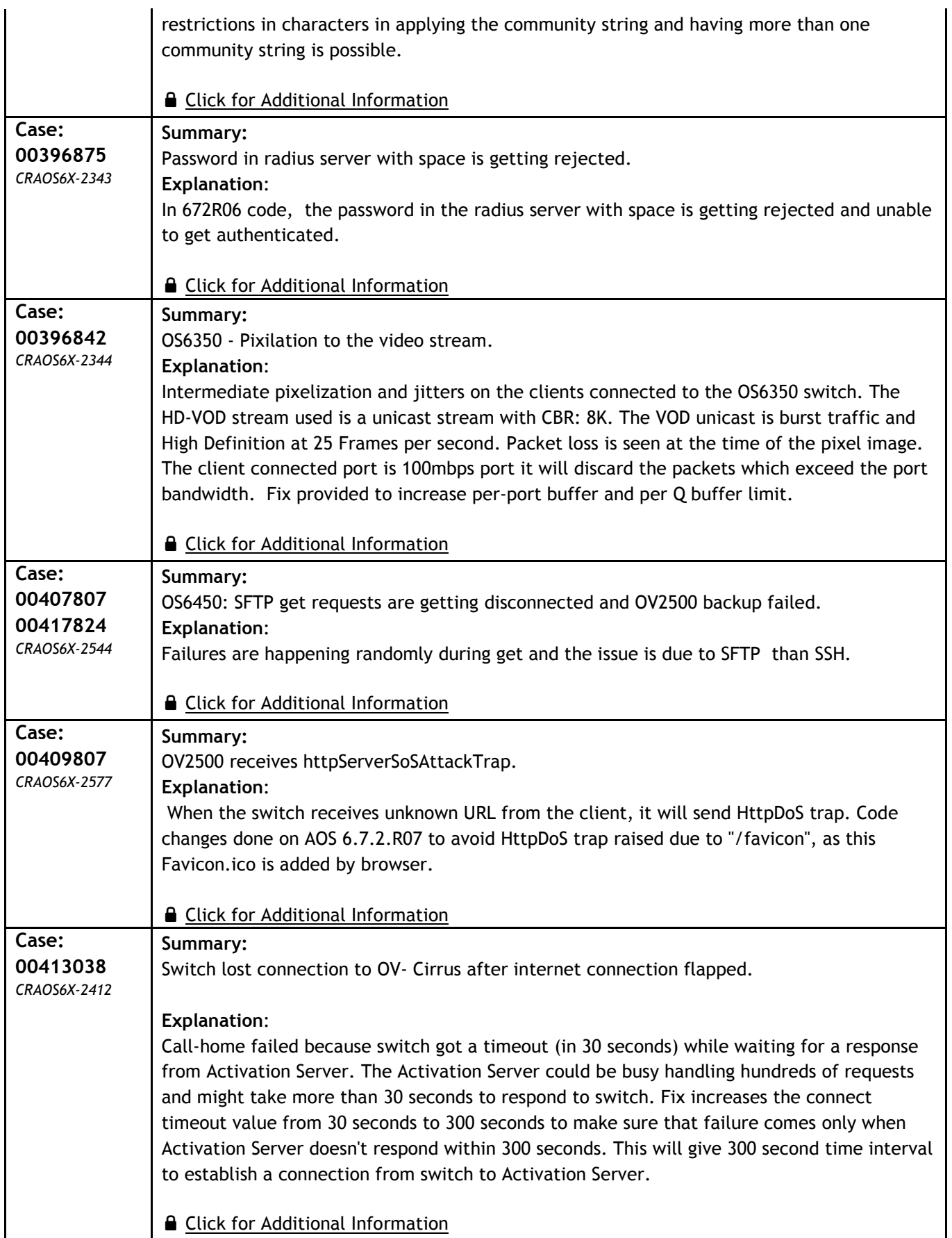

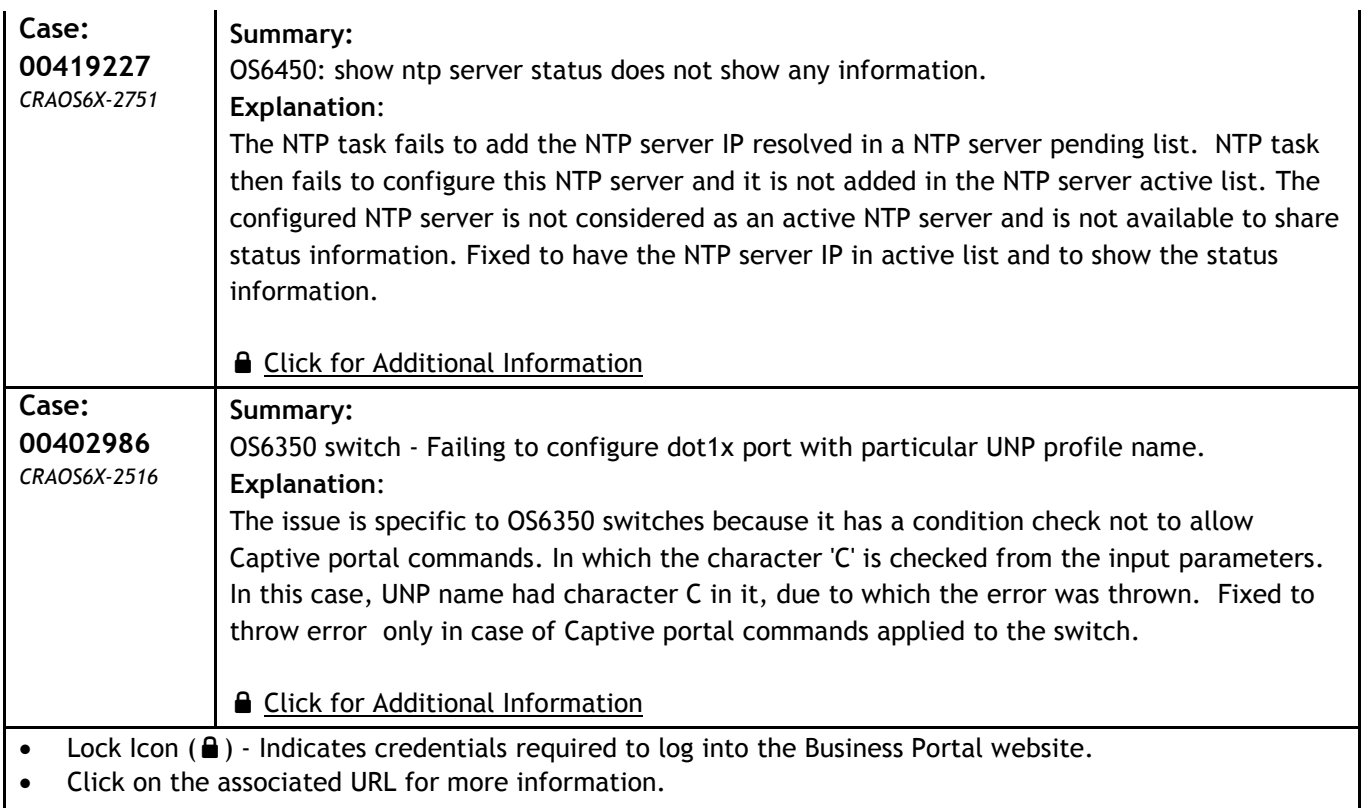